## Per gemeente een lijst en details van provinciale prioritaire soorten in waarnemingen.be

Deze werkinstructie beschrijft hoe je per gemeente een lijst van waargenomen provinciale prioritaire soorten (PPS) kan opzoeken en hoe je de gedetailleerde waarnemingen per PPS kan opvragen in de databank waarnemingen.be van Natuurpunt.

- 1. Ga naar waarnemingen.be door op deze link te klikken[: http://waarnemingen.be/](http://waarnemingen.be/)
- 2. Ga in het tabblad projecten naar Prioritaire Soorten Antwerpen

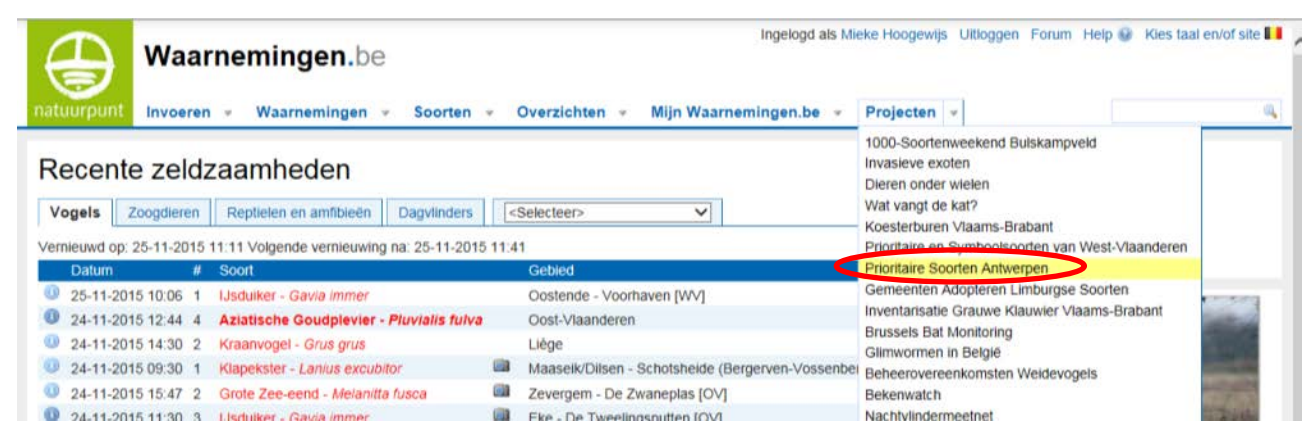

3. Selecteer de gewenste gemeente op de kaart door er op te klikken. In onderstaand voorbeeld is de gemeente Malle gekozen en is te zien dat er daar 76 prioritaire soorten voorkomen. Klik op soorten om de lijst te zien.

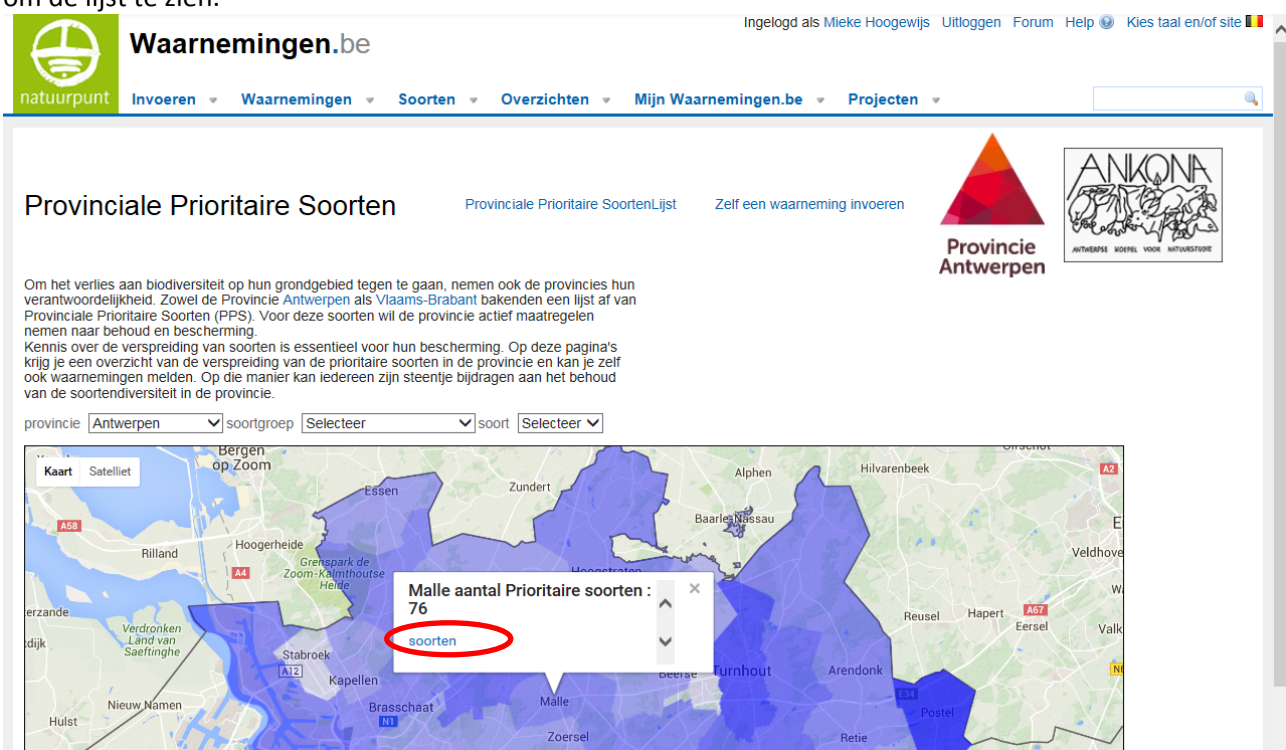

4. Je krijgt onderstaande lijst te zien:

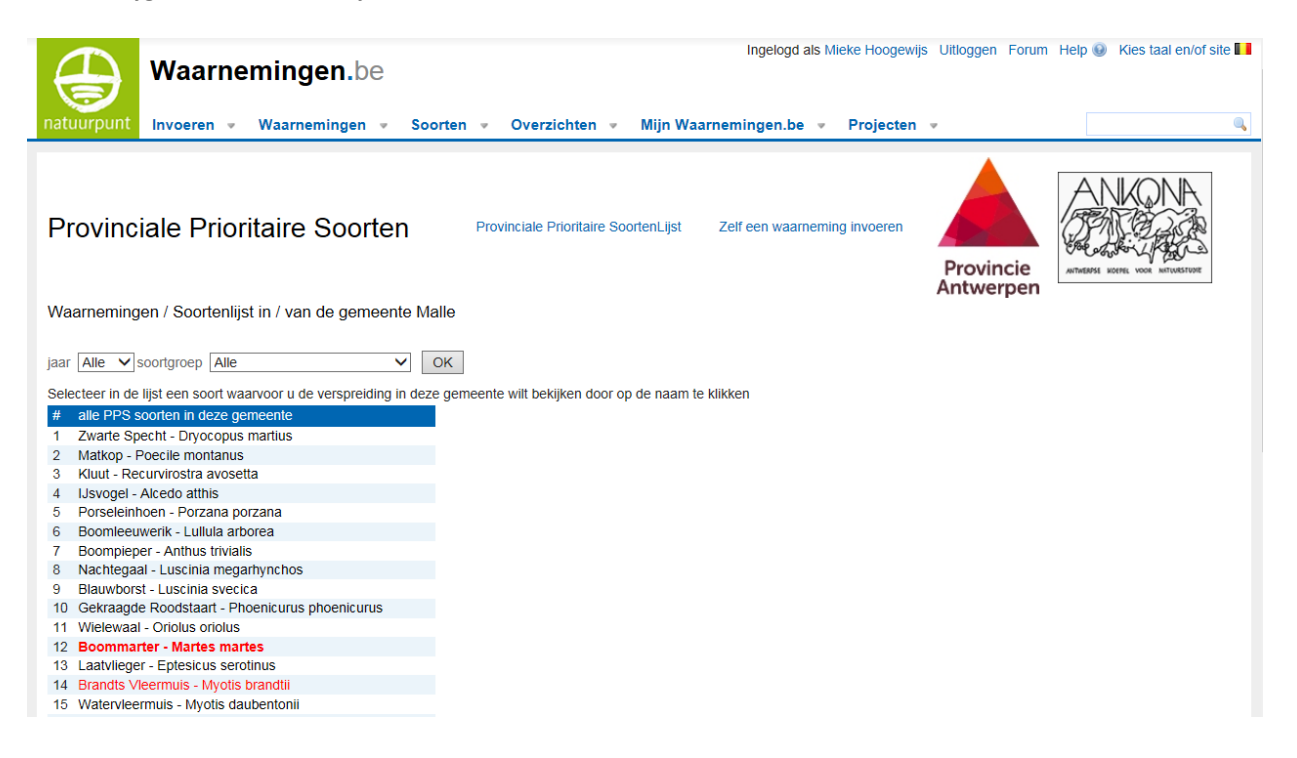

5. Vervolgens kan je de lijst exporteren naar excel door op de rechtermuisknop te klikken en "Exporteren naar Microsoft Excel" te selecteren. Volg de instructies die in de vensters verschijnen en je krijgt een excel-lijst van de waargenomen PPS in de geselecteerde gemeente.

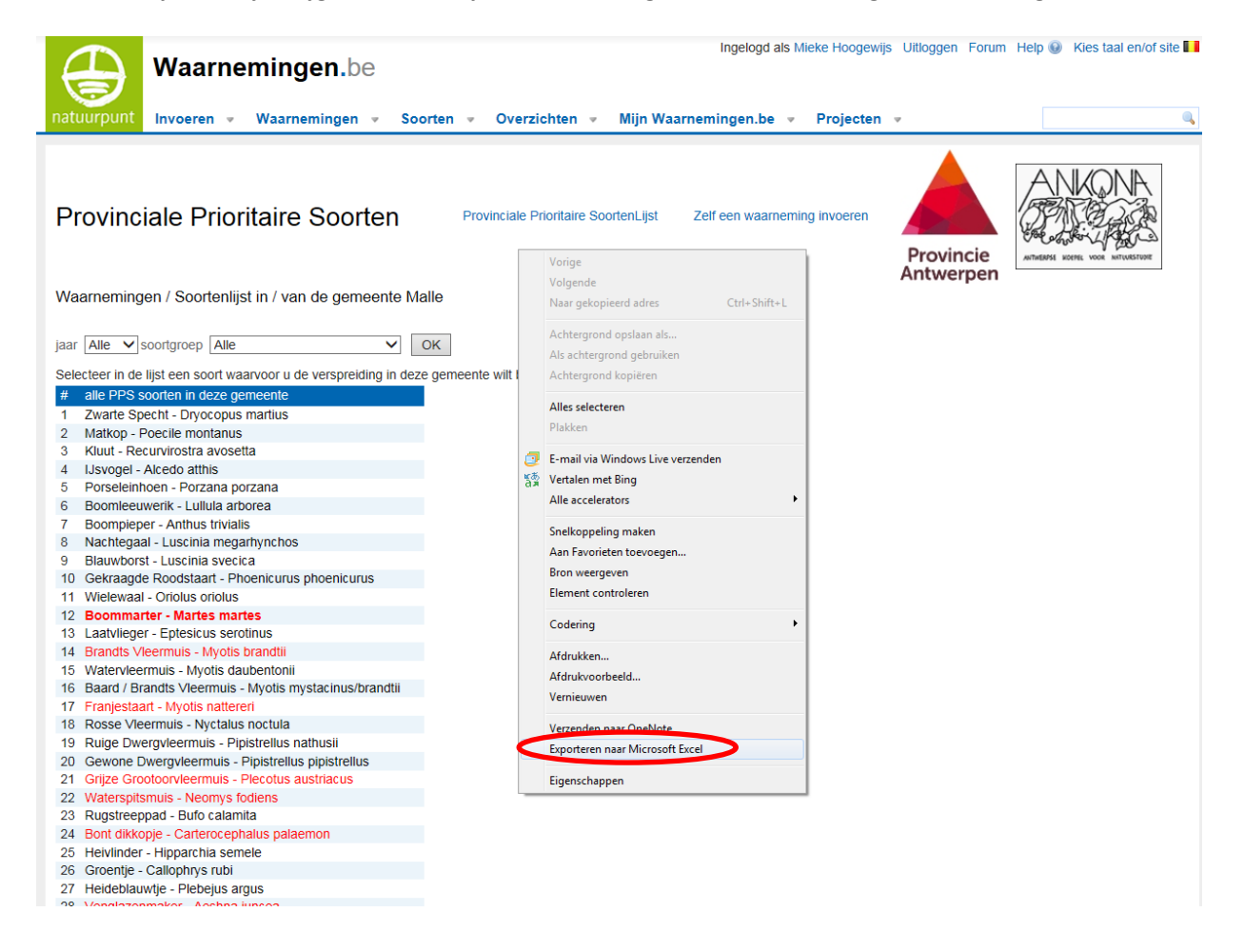

6. Om de details van een soort te zien, klik je op de naam van een soort en dan krijg je onderstaand kaartje te zien. Je kan ook de gegevens per jaartal opvragen.

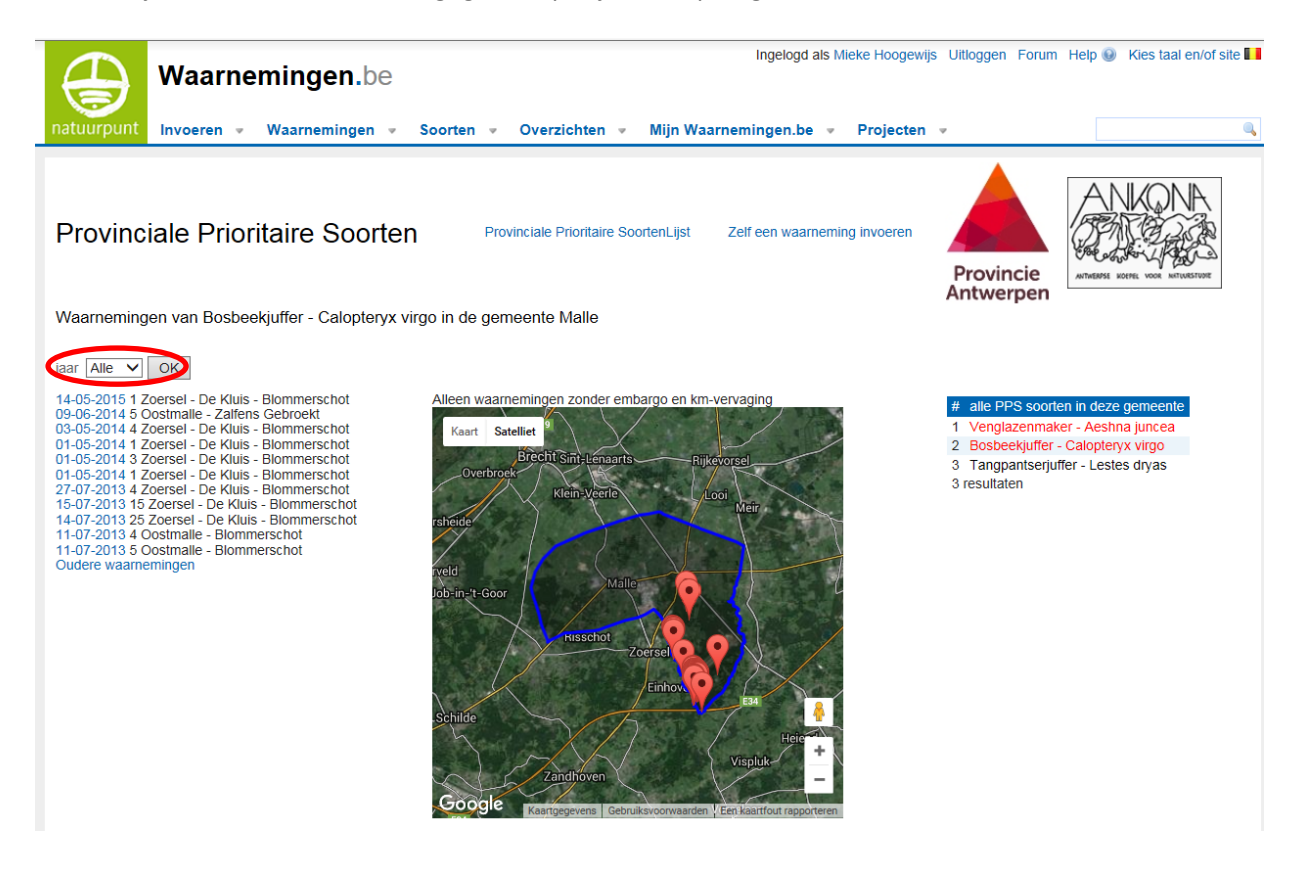

7. Je kan dit voor elke provinciale prioritaire soort doen; maar van sommige heel zeldzame soorten worden de waarnemingen "vervaagd" en dus niet getoond omdat dit soms kritieke info is. Je krijgt dan de volgende melding:

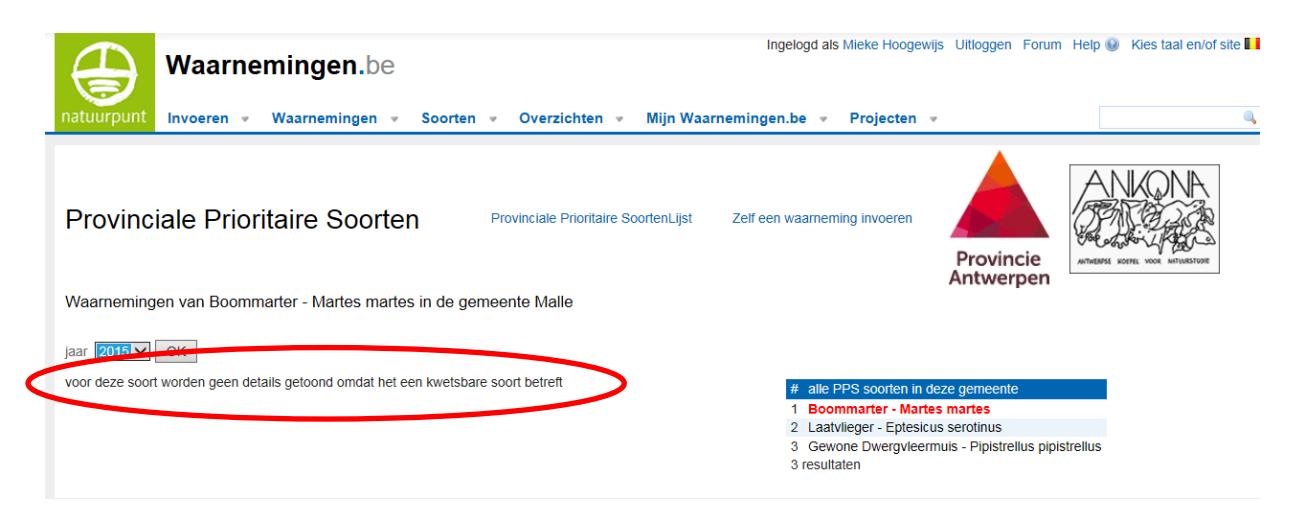